## **Graphic Communications Week**

**2020 Poster Design Contest**

**Sponsored by the Graphic Communications Education Association Inc., (GCEA)**

## **Poster Contest Entry Form** HOW TO ENTER

- 1. Design your poster and Export to an optimized Adobe PDF/X-3:2002 Preview the Pdf to make sure that crop marks and bleeds are showing.
- 2. a. Fill out this entry form and digitally sign it.\*
	- b. Combine this completed entry form Pdf with your poster design Pdf to Create a 2 page Pdf. How?? In Acrobat. File...Create...Combine files. into a Single Pdf. (Drag and Drop the 2 required Pdf's)...Combine Files.
	- c. Name this 2 page Pdf:

(your) Last name First Name\_GCW\_Poster\_Design\_Contest.

d. Give this 2 page Pdf to your instructor who will submit your entry.

\* If you cannot digitally sign the entry form or you need a parent or guardian signature, you must print this entire entry form and have it signed.

Entries without the required signature(s) will not be accepted.

When signed: 1. Scan the completed entry form to Pdf.<sup>\*\*</sup>

2. Go to 2b.

\*\* If you do not have access to a scanner or it is more convenient, you may take a high resolution image of the completed entry form.

- 1. Place the image into a letter size (8.5"x11") InDesign document.
- 2. Fit Content Proportionally and Export to Pdf. Preview the Pdf to make sure the type is legible.
- 3. Go to 2b.

signature if the student is under the age of 18

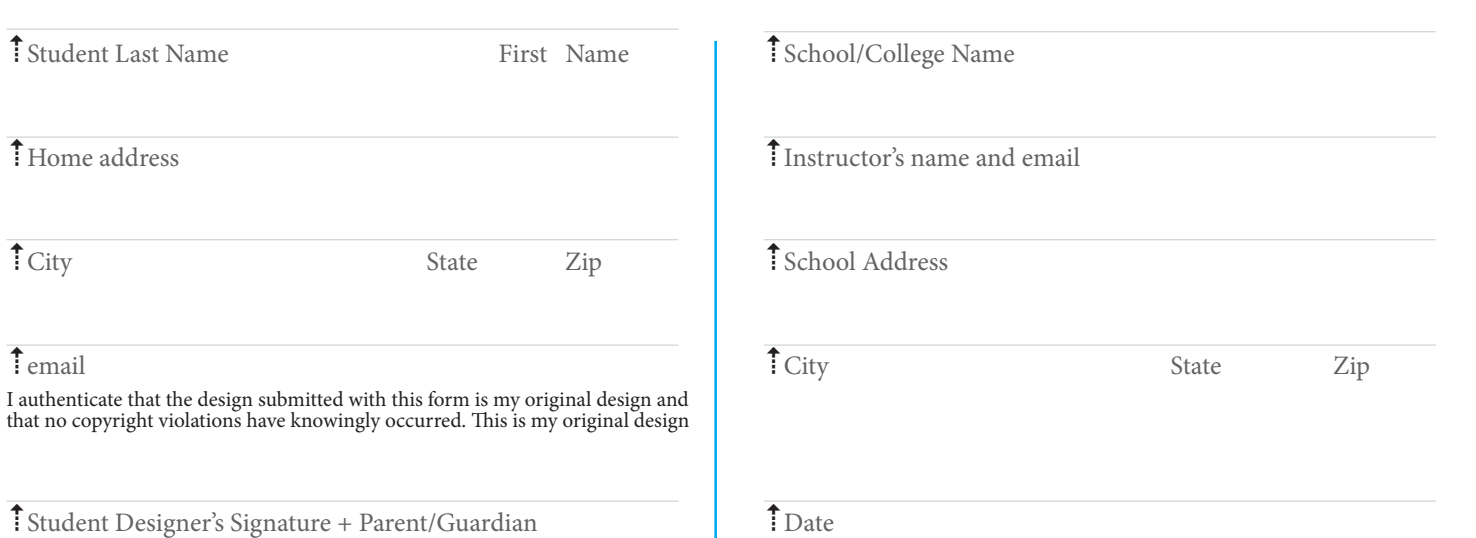